# Session III – parte B Sensori e relativi sistemi di sviluppo

85

**Adriano Basile Francesco Sudano Maria Celvisia Virzì**

System LAB **STMicroelectronics** 

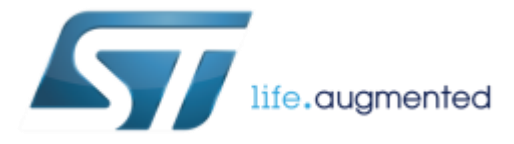

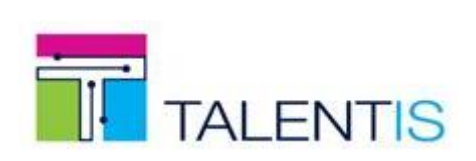

# Prerequisiti:  $\Box$

### Libreria firmware per i sensori MEMS

http://www.st.com/content/st\_com/en/products/embedded-software/mcus-embedded-software/stm32embedded-software/stm32cube-expansion-packages/x-cube-mems1.html

### Libreria per Bluetooth

http://www.st.com/content/st\_com/en/products/embedded-software/mcus-embedded-software/stm32embedded-software/stm32cube-expansion-packages/x-cube-ble1.html

### Function Pack STM32 ODE per Internet of Thing

http://www.st.com/content/st\_com/en/products/embedded-software/mcus-embedded-software/stm32embedded-software/stm32-ode-function-pack-sw/fp-sns-motenv1.html

### STM32 ST-LINK utility

http://www.st.com/en/development-tools/stsw-link004.html

### Interfaccia PC

http://www.st.com/content/st\_com/en/products/embedded-software/evaluation-tool-software/unicleogui.html

### App per Smartphone

http://www.st.com/content/st\_com/en/products/embedded-software/wireless-connectivitysoftware/bluems.html

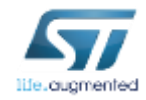

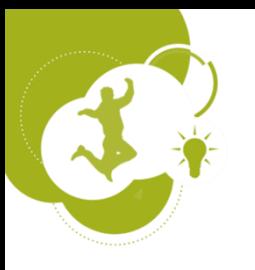

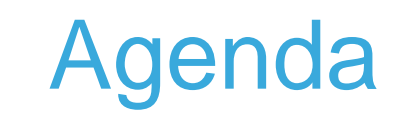

**Educational part:** What is a Sensor? What are the MEMS? Overview of ST Sensors?

Lab: How to connect a Sensor Board on Nucleo? How to acquire Data on PC?

**Break**

**Education part:** ST portfolio on Connectivity. What is a Bluetooth Low Energy?

Lab: How to connect Bluetooth over the Sensors? How to retrieve data on Smartphone?

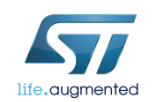

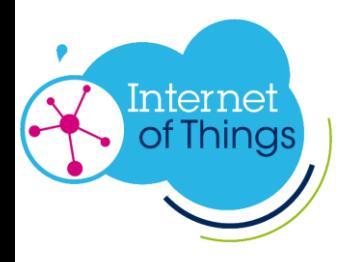

# Connectivity Paradigma  $\frac{1}{4}$

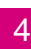

### Any system able to leverage the Internet and its ecosystem

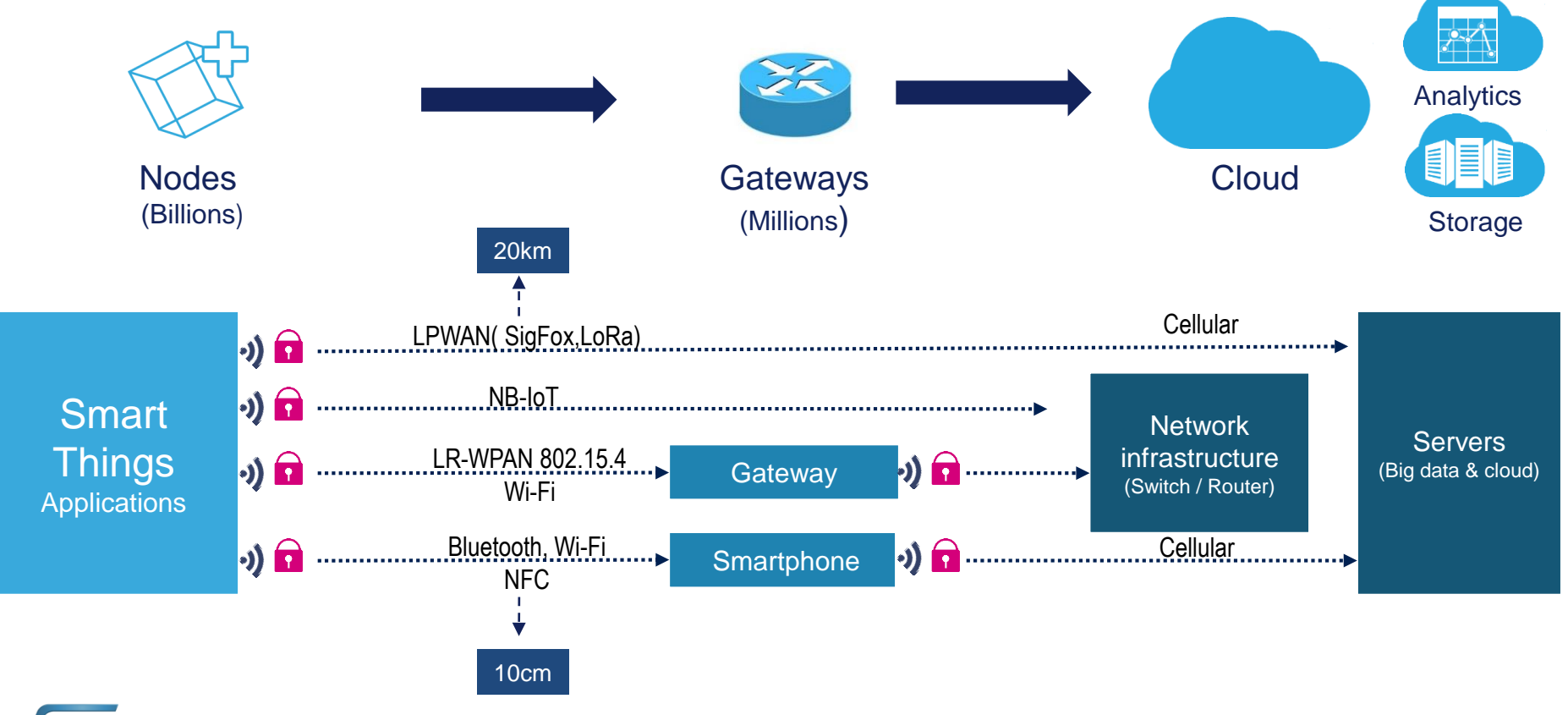

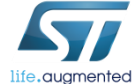

## What is Bluetooth® SMART (Low Energy) \_

Bluetooth® SMART is the latest enhancement of Bluetooth standard (V4.0), ultra-low power technology.

- Bluetooth® **SMART** enables **devices with coin cell batteries to be wirelessly connected**
- Bluetooth® **SMART** devices are used in a wide range of sensor applications transmitting small amounts of data.
	- **Automotive**
	- **Sport and fitness**
	- **Healthcare**
	- **Entertainment**
	- **Home automation**
	- **Security and proximity**

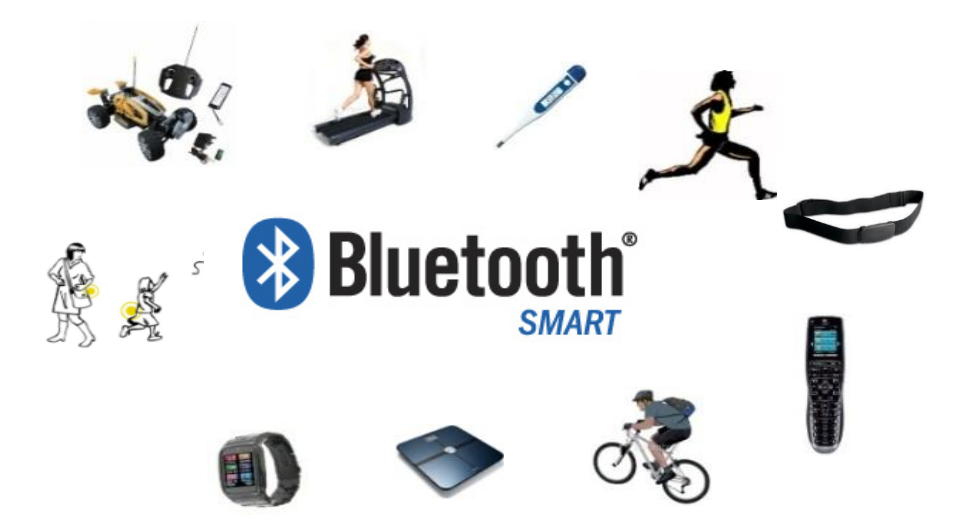

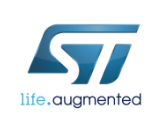

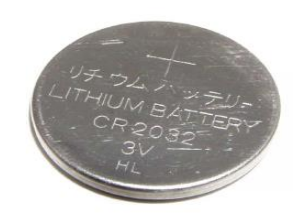

## The Bluetooth® SMART Marks Overview

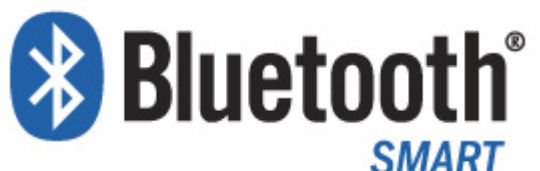

- Ultra low power consumption being a pure low energy implementation
- Months to years of lifetime on a standard coin cell battery

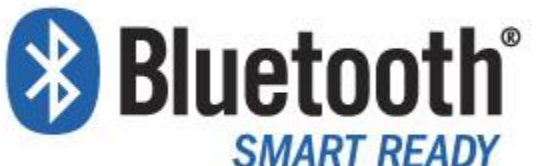

- Classic Bluetooth + Bluetooth low energy on a single chip (small price delta)
- These are the hub devices of the Bluetooth ecosystem

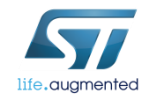

# **Bluetooth** vs Classic Bluetooth<sup>®</sup>

7

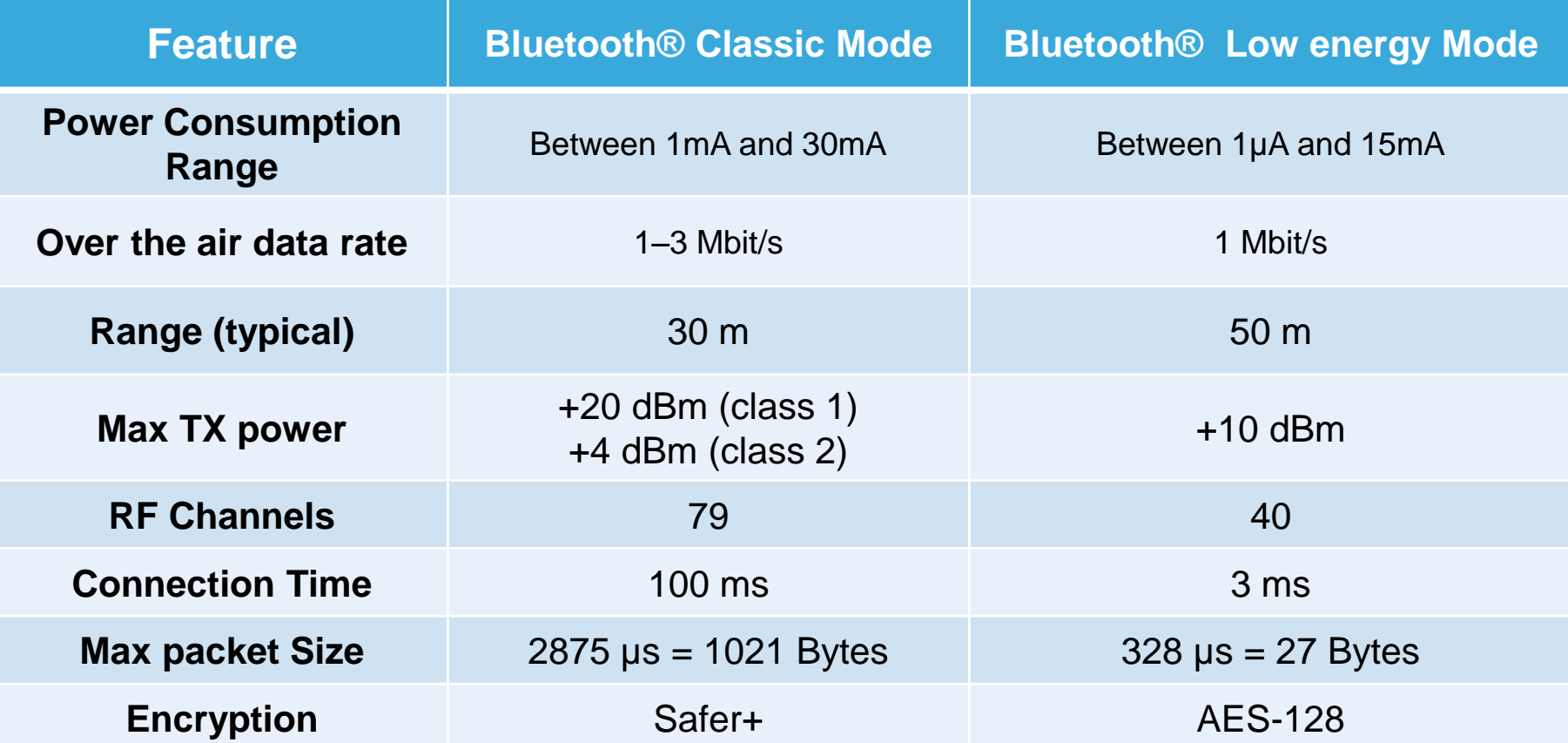

*Lower data-rate + Shorter connection time + less channels + smaller packet size*

*Bluetooth Smart® aims at saving current consumption !*

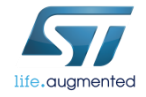

## **Bluetooth Low Energy - Summary**

### • BLE technology

- Short range wireless ISM 2.4 GHz
- Optimized for ultra low power
	- <15 mA peak current
	- <1 uA average current
- Fast connection procedure
- Client server architecture
- Low data throughput application

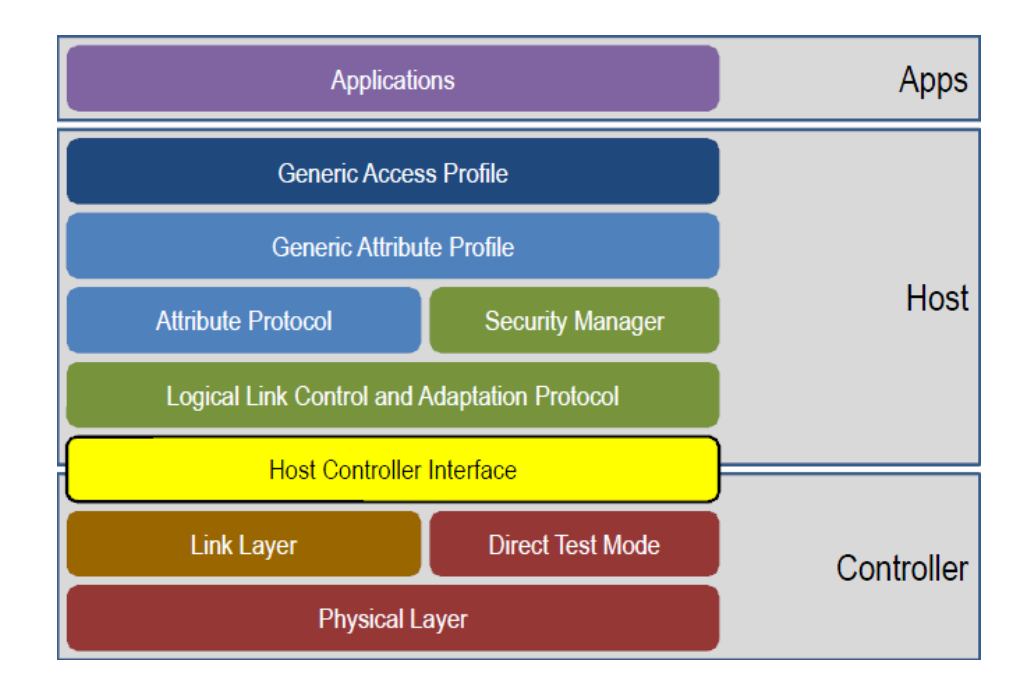

- Security including privacy/authentication/authorization
	- Based on encryption AES128

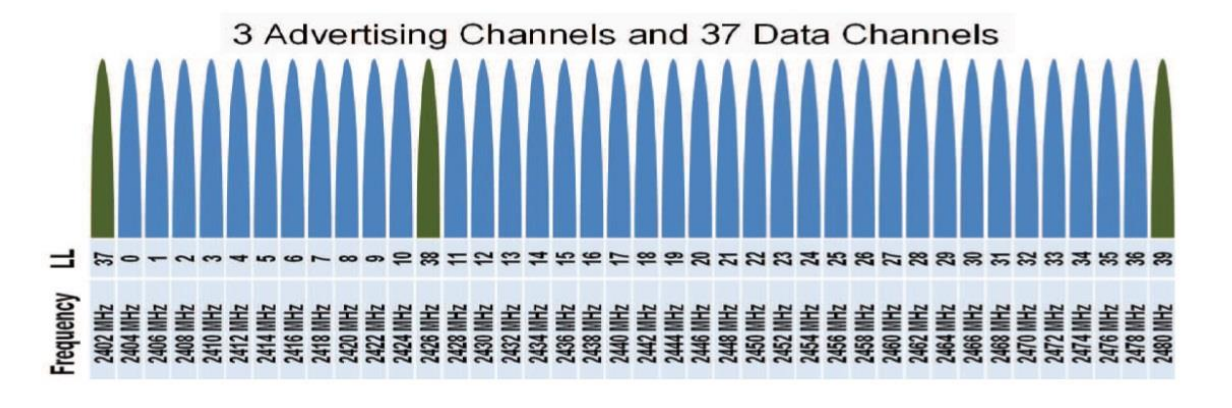

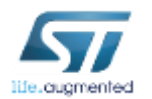

## Bluetooth Smart Protocol Stack

#### • Two types of channel

- Advertising channels (3)
	- Used for Discoverability
	- Used for Broadcasting/Observing
- Data Channels (37)
	- Data channel Packets
	- Used to send application data in

### • Modes of operations

- Standby : Does not transmit or receive packets
- Advertising : Broadcasts advertisements in advertising channels
- Scanning : Looks for advertisers
- Initiating : Initiates connection to advertiser
- Connection
	- Initiator device will be in Master Role
		- Communicates with device in the Slave role, defines timings of transmissions
	- Advertiser device will be in Slave Role
		- Communicates with single device in Master Role

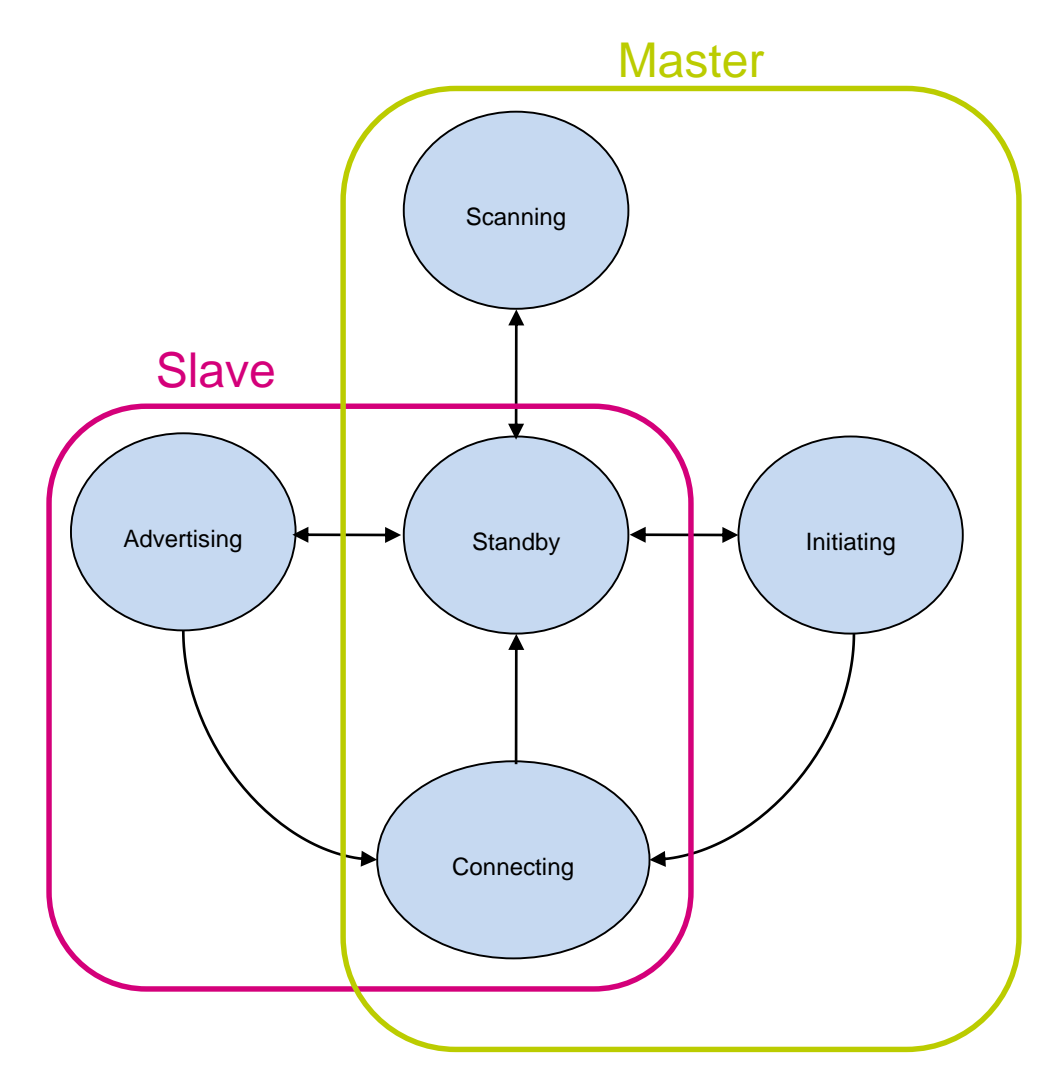

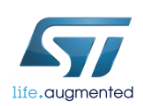

# ST Bluetooth® SMART profiles

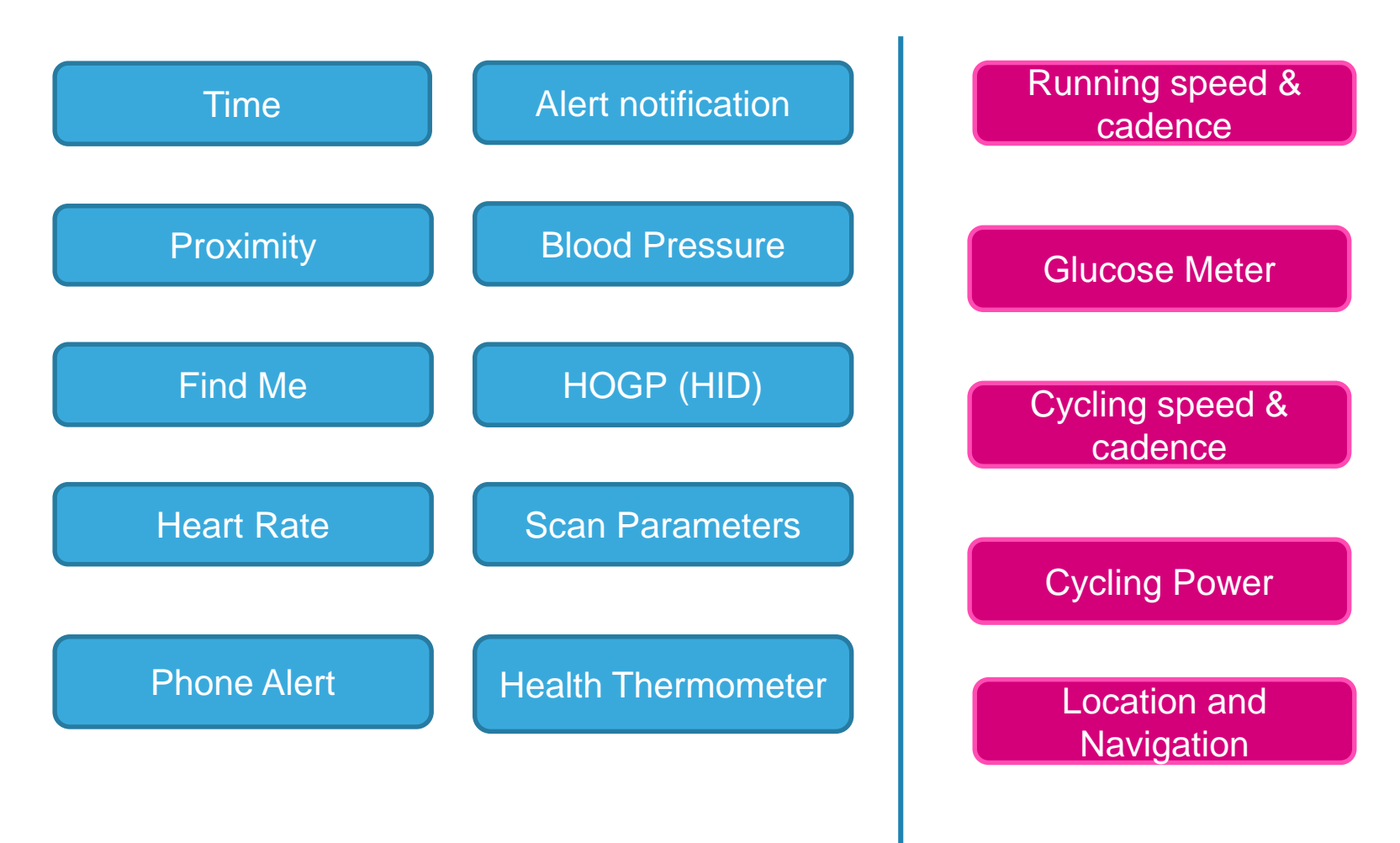

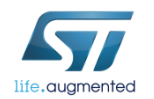

### Bluetooth Low Energy Expansion Board Hardware Overview 11

#### **X-NUCLEO-IDB05A1 Hardware Description**

- The X-NUCLEO-IDB05A1 is a Bluetooth Low Energy (BLE) evaluation and development board system, designed around ST's SPBTLE-RF Bluetooth Low Energy module based on BlueNRG-MS.
- The BlueNRG-MS processor hosted in the SPBTLE-RF module communicates with the STM32 Nucleo developer board host microcontroller though an SPI link available on the Arduino UNO R3 connector.

#### **Key Products on board**

#### **SPRTLE-RF**

Bluetooth Low Energy, FCC and IC certified, module based on Bluetooth® Low Energy wireless network processor BlueNRG-MS, BLE4.1 compliant. SPBTLE-RF integrates a BALF-NRG-01D3 balun and a chip antenna. It embeds 32 MHz and 32.768 kHz crystal oscillators for the BlueNRG-MS.

#### **M95640-R**

64-Kbit serial SPI bus EEPROM with high-speed clock interface

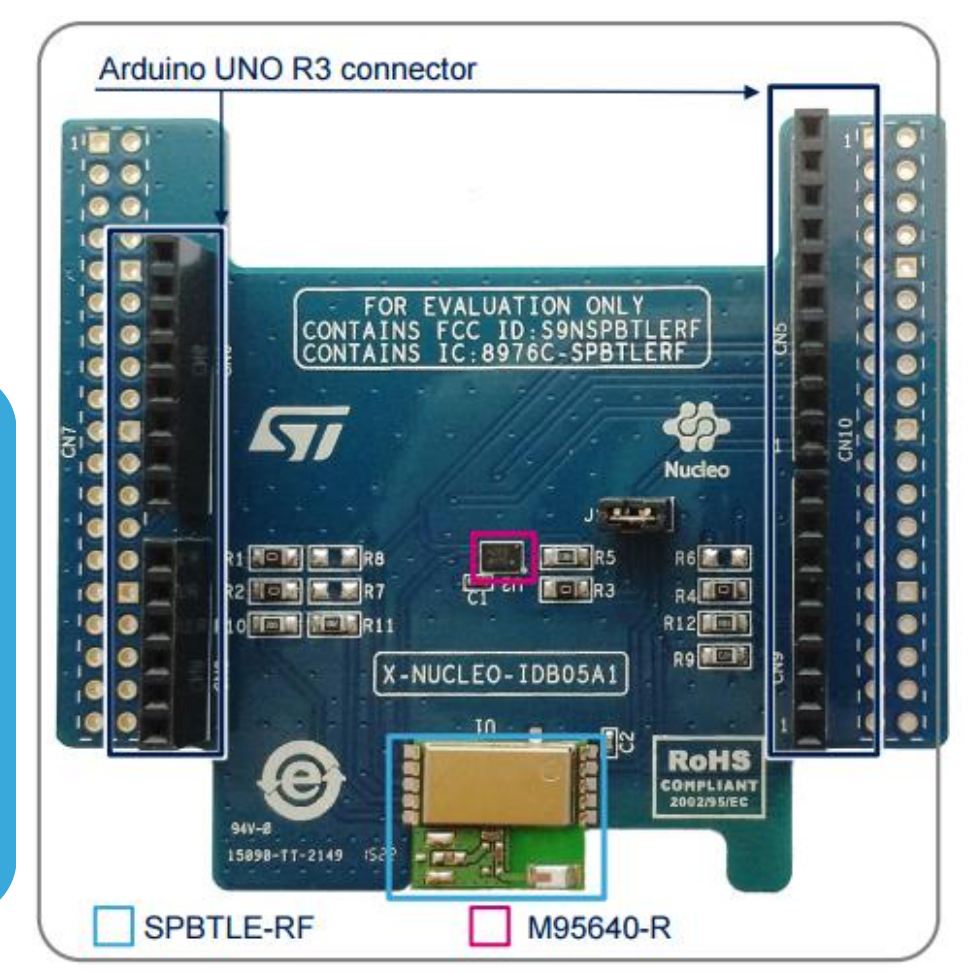

Latest info available at www.st.com **X-NUCLEO-IDB05A1**

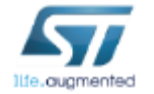

# Check Point

### Libreria per Bluetooth

http://www.st.com/content/st\_com/en/products/embedded-software/mcus-embedded-software/stm32embedded-software/stm32cube-expansion-packages/x-cube-ble1.html

### Function Pack STM32 ODE per Internet of Thing

http://www.st.com/content/st\_com/en/products/embedded-software/mcus-embedded-software/stm32 embedded-software/stm32-ode-function-pack-sw/fp-sns-motenv1.html

### STM32 ST-LINK utility

http://www.st.com/en/development-tools/stsw-link004.html

#### App per Smartphone

http://www.st.com/content/st\_com/en/products/embedded-software/wireless-connectivitysoftware/bluems.html

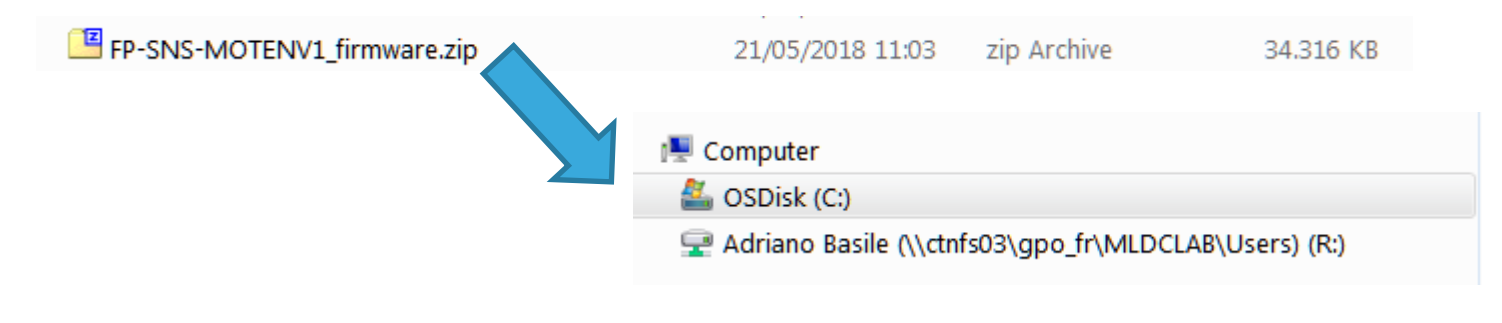

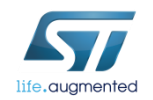

#### Software Description

FP-SNS-MOTENV1 is an STM32Cube function pack, which lets you connect your IoT node to a smartphone via BLE and uses a suitable Android™ or iOS™ application, such as the BlueMS app, to view realtime motion and environmental (such as temperature, relative humidity, carbon monoxide) sensor data, and gas gauge level.

This package also enables advanced functions such as the sensor data fusion and accelerometer-based real-time activity recognition and MEMS sensor data logging on SD card.

Together with the suggested combination of STM32 and ST devices, it can be used to develop specific wearable and environmental monitoring applications, or smart things applications in general.

The software runs on the STM32 microcontroller and includes all the necessary drivers to recognize the devices on the STM32 Nucleo development board and expansion boards.

#### Key features

- Complete firmware to develop an IoT node with BLE connectivity, environmental and motion sensors
- Middleware libraries for sensor data fusion and accelerometer-based real-time activity recognition and SD card data logging
- Compatible with BlueMS applications for Android/iOS, to perform sensor data reading, motion algorithm features demo and firmware update (FOTA)
- Example implementation available for the X-NUCLEO-IKS01A2 (or X-NUCLEO-IKS01A1), P-NUCLEO-IKA02A1, and X-NUCLEO-IDB05A1 (or X- NUCLEO-IDB04A1) connected to a NUCLEO-F401RE or NUCLEO-L476RG or NUCLEO-L053R8 board
- Easy portability across different MCU families, thanks to the STM32Cube
- Free, user-friendly license terms

## FP-SNS-MOTENV1 Software Overview 13

### Overall Software Architecture

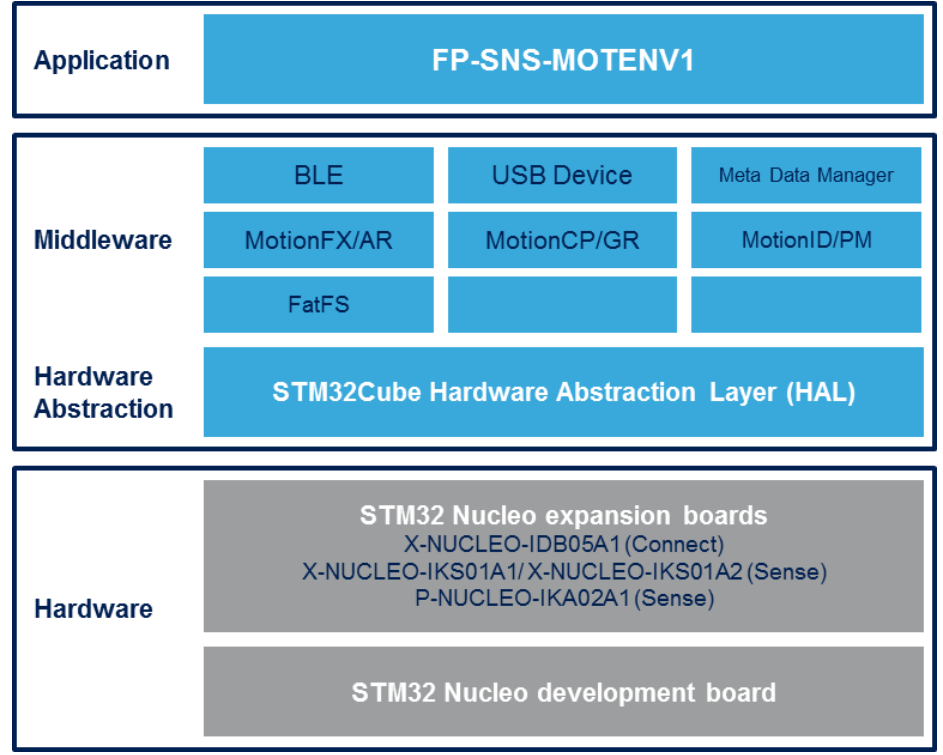

Latest info available at www.st.com **FP-SNS-MOTENV1**

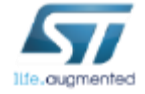

### FP-SNS-MOTENV1 Flash Management and Boot Process 14

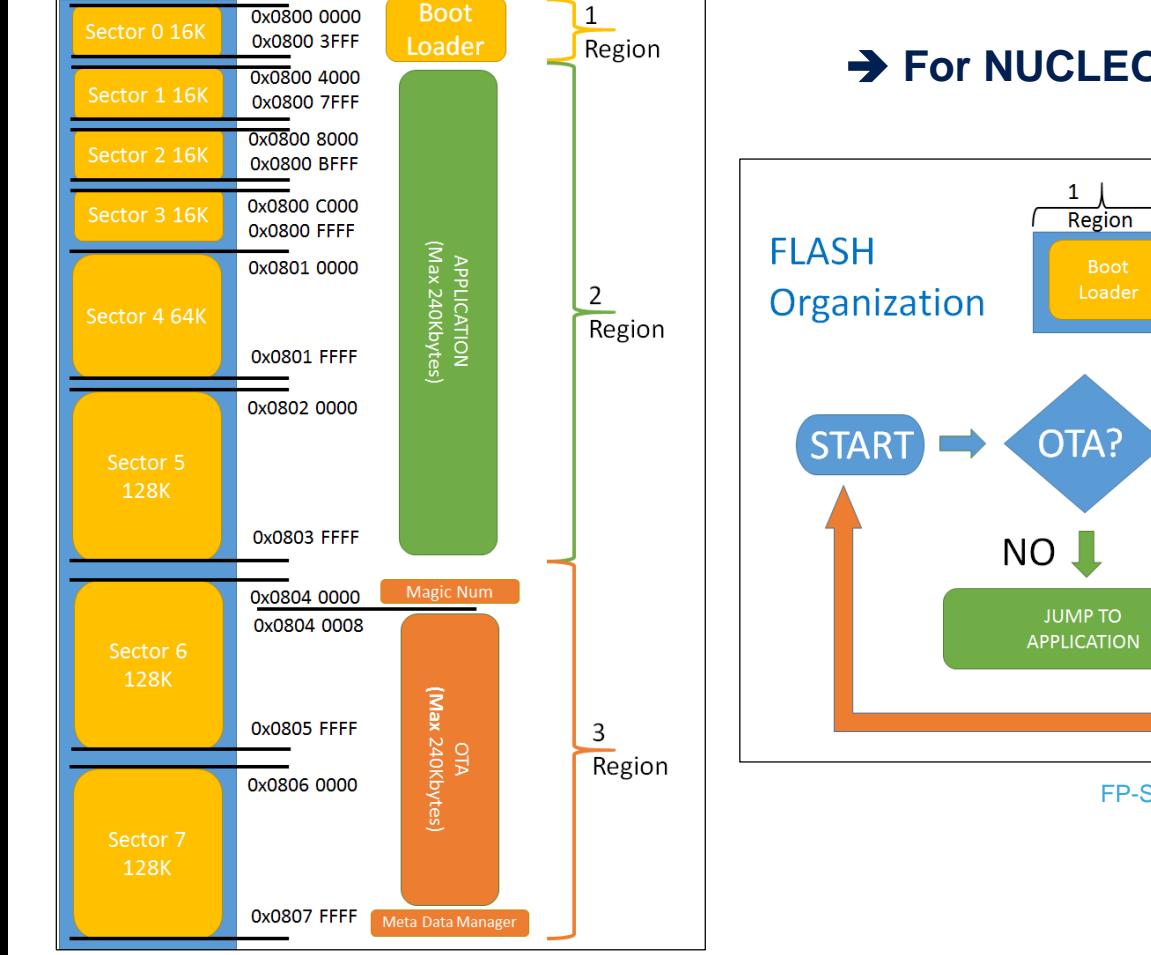

### **→ For NUCLEO-F401RE and NUCLEO-L476RG**

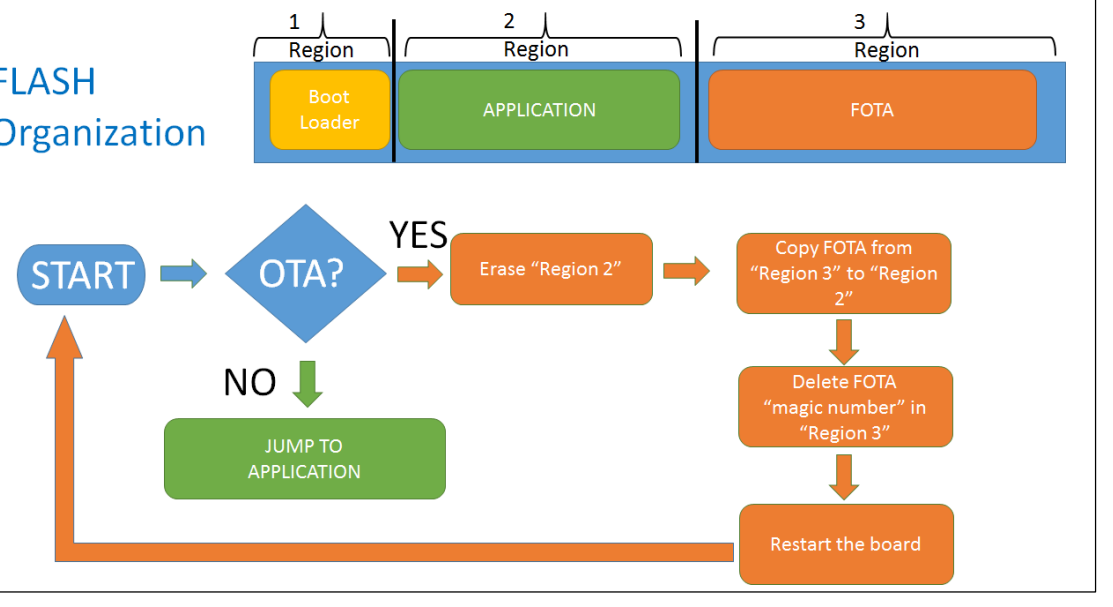

FP-SNS-MOTENV1 boot sequence

FP-SNS-MOTENV1 Flash structure

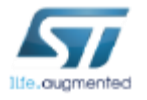

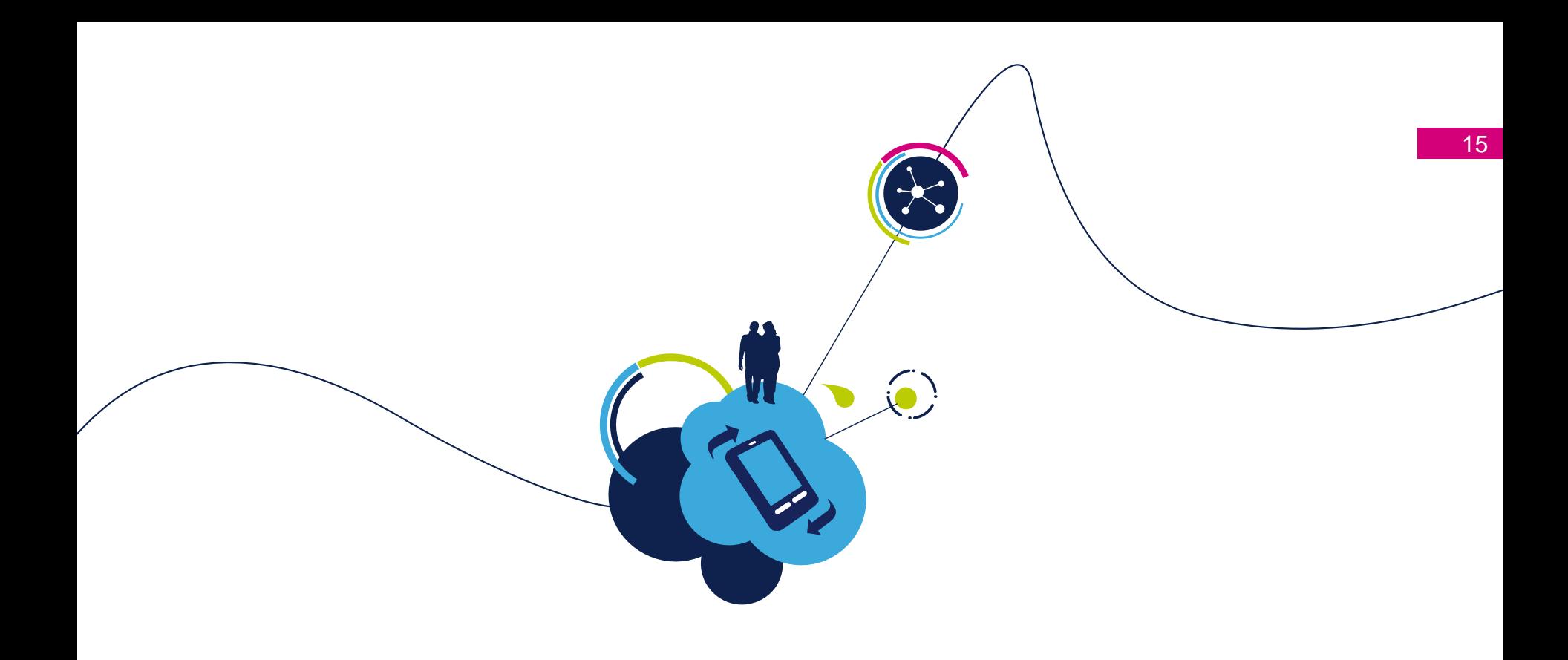

# Go Live!

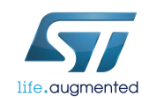

# FP-SNS-MOTENV1 package structure

### C:\STM32CubeFunctionPack\_MOTENV1\_V3.3.0

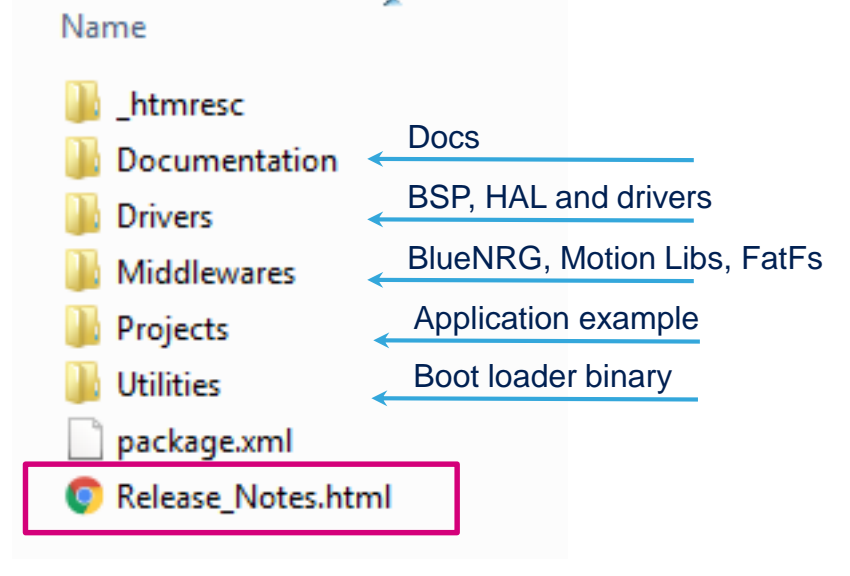

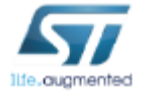

# Launch System Workbench for STM32

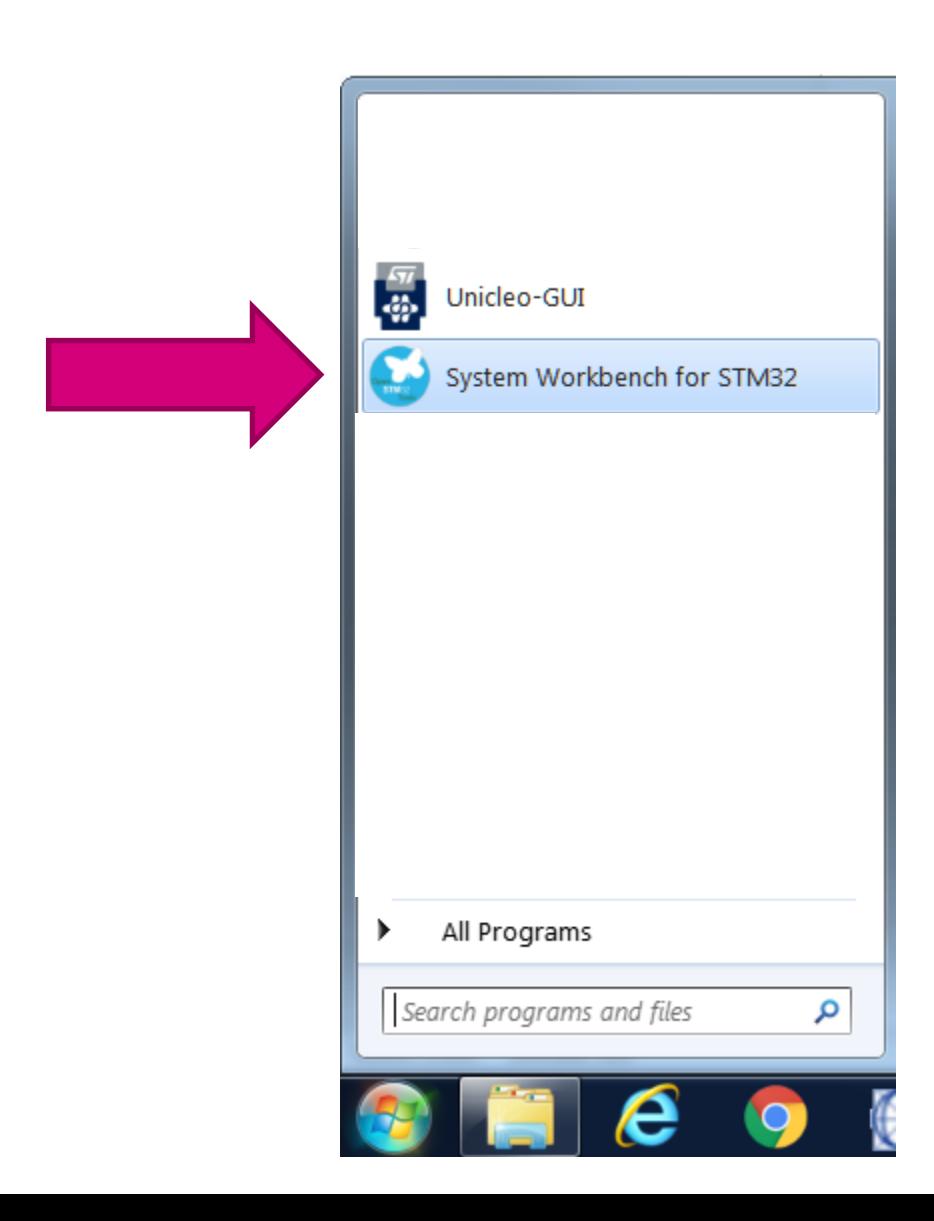

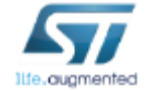

## Open the MOTENV1 Project…  $\frac{1}{18}$

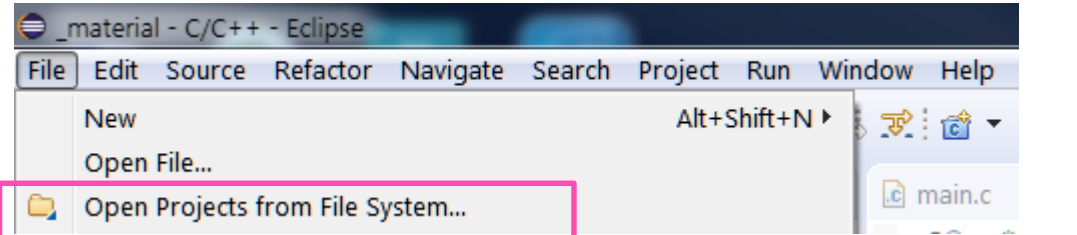

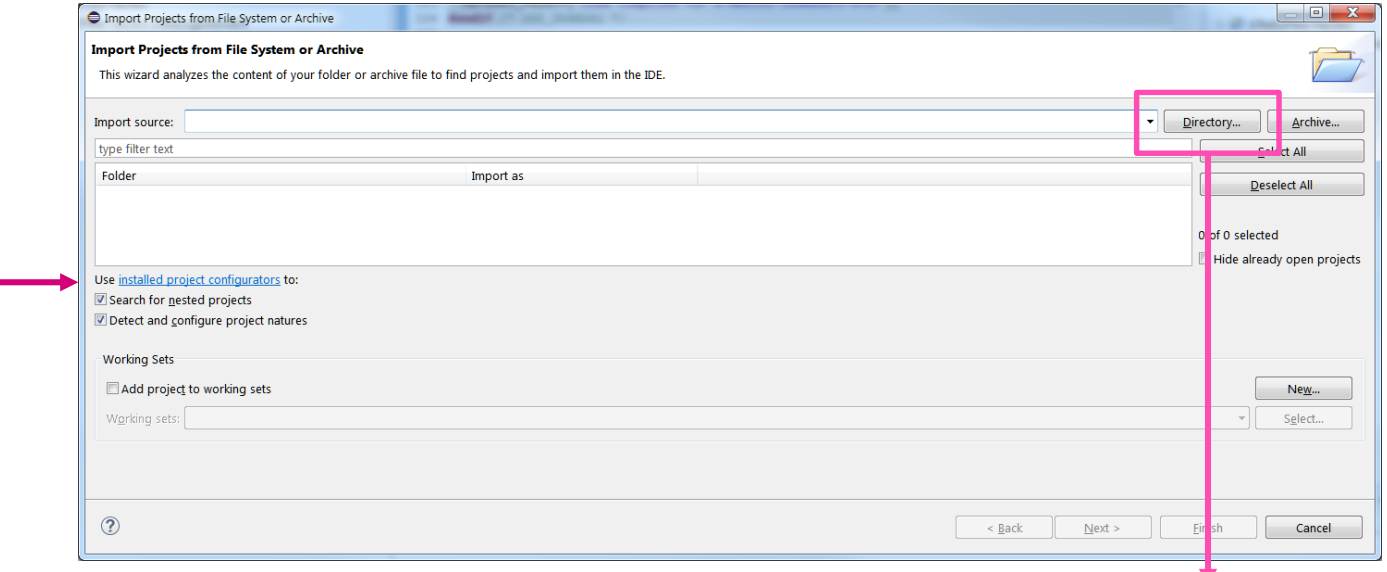

.\Projects\Multi\Applications\MOTENV1\SW4STM32\ STM32F401RE-Nucleo\STM32F4xx-Nucleo

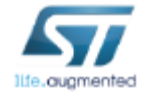

# Change Board Naming (1/3)

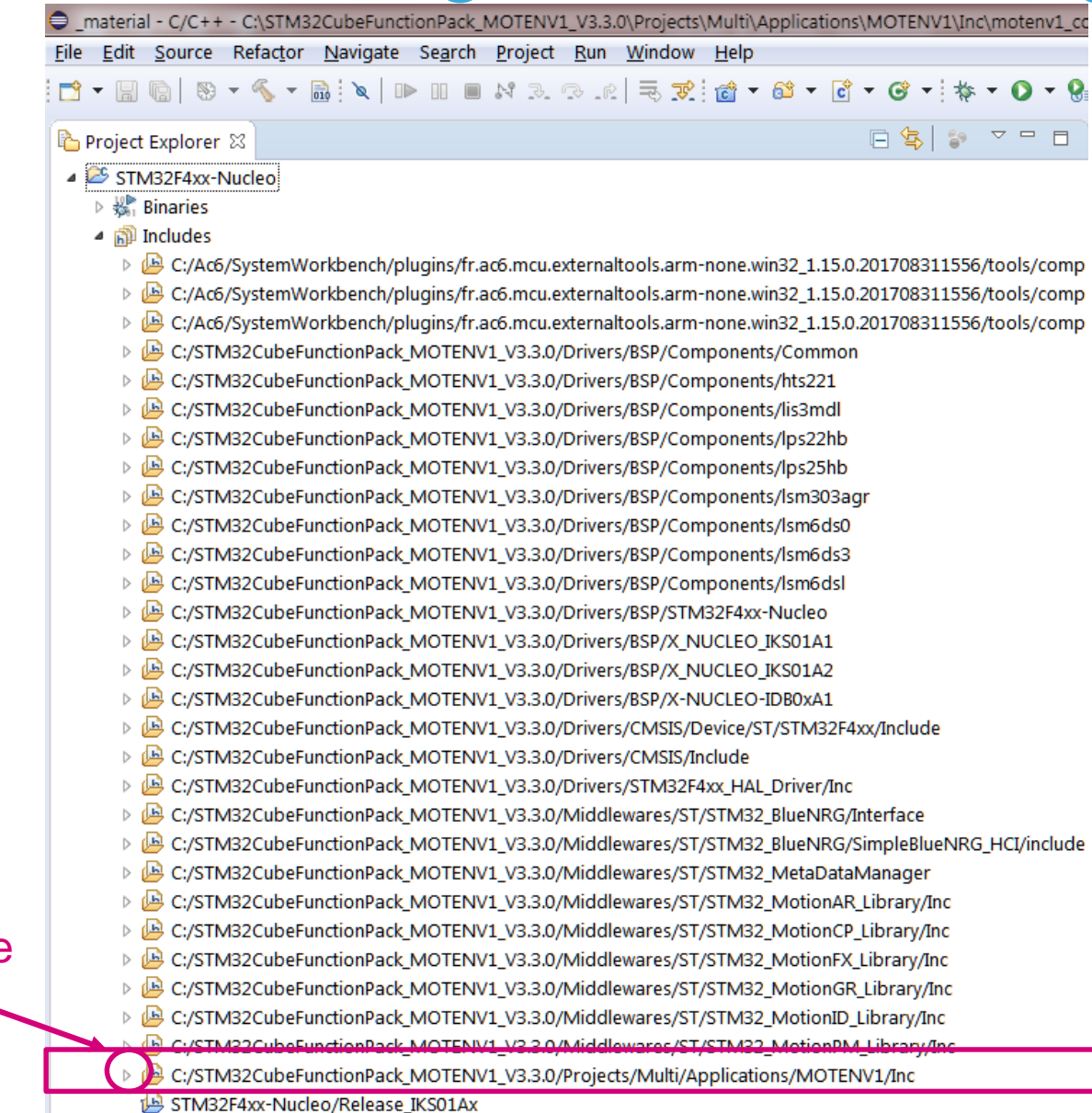

Click here

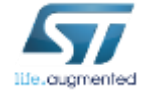

 $\mathbb{R}$   $\oplus$  Doc

# Change Board Naming (2/3) 20

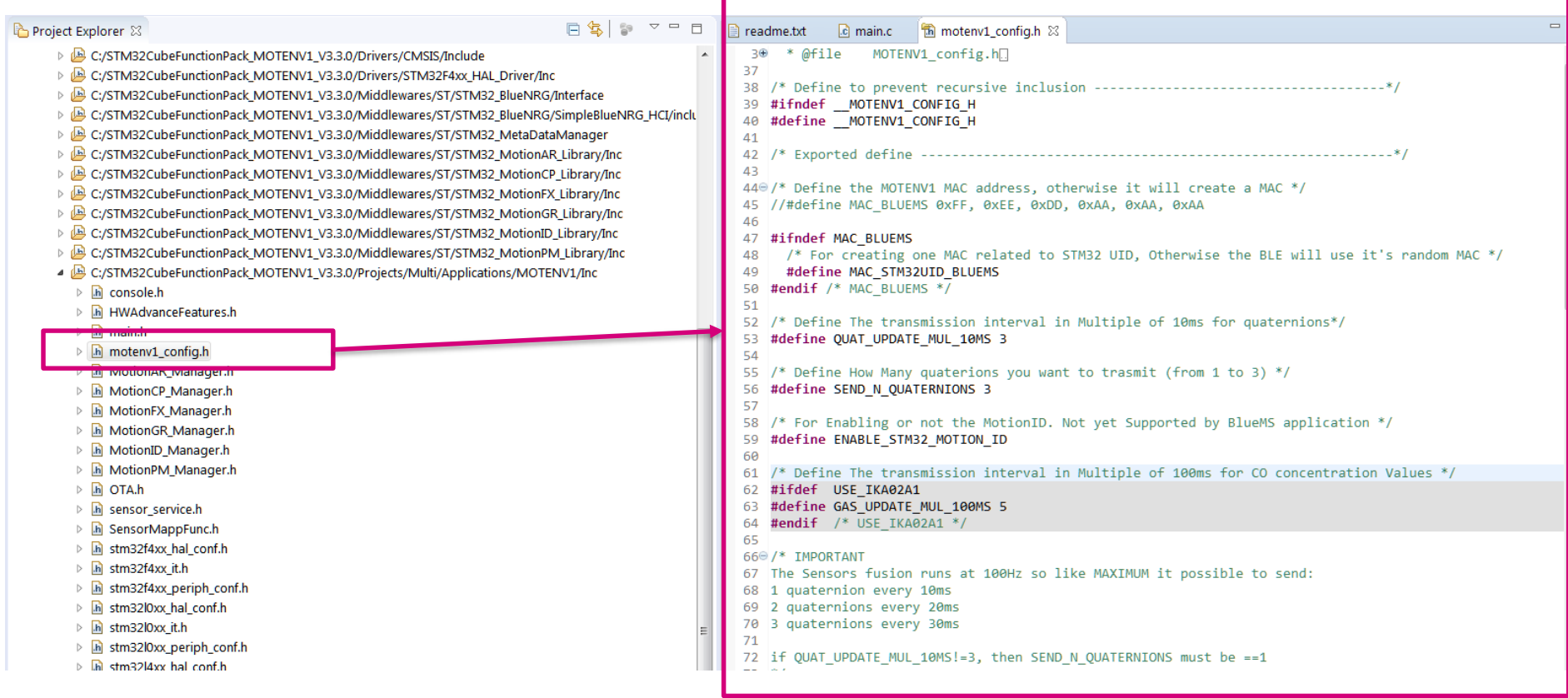

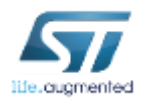

# Change Board Naming (3/3)

rojects\Multi\Applications\MOTENV1\Inc\motenv1\_config.h - Eclipse

Vindow Help

#### 

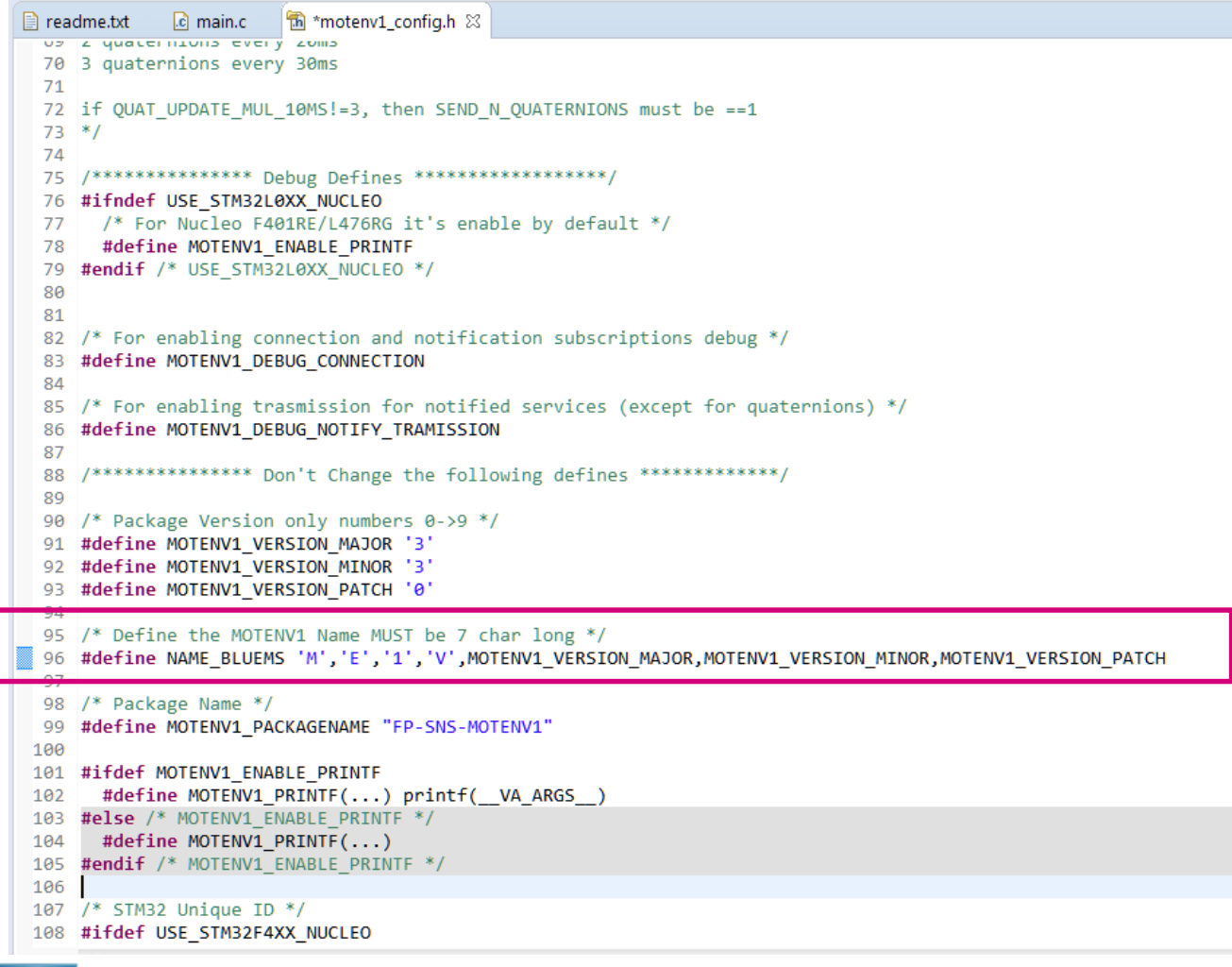

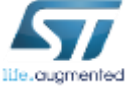

### **Replace**: 'M','E','1','V' with …. And **SAVE!**

## Check Release

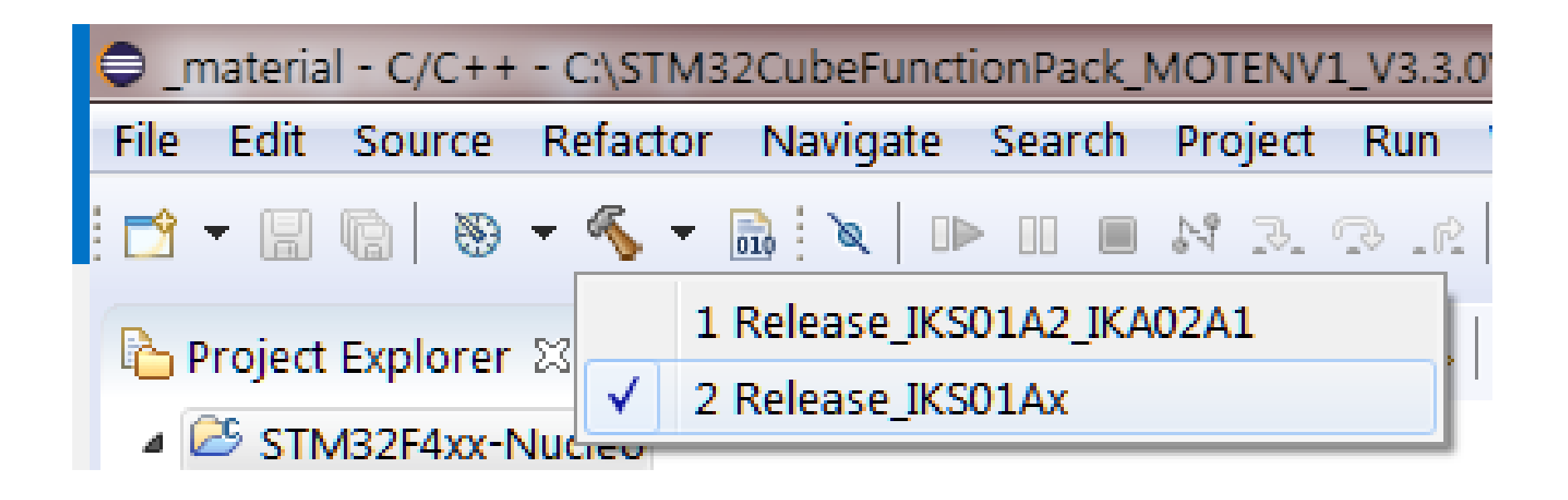

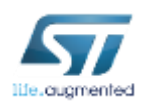

# If Build does not start, force it …

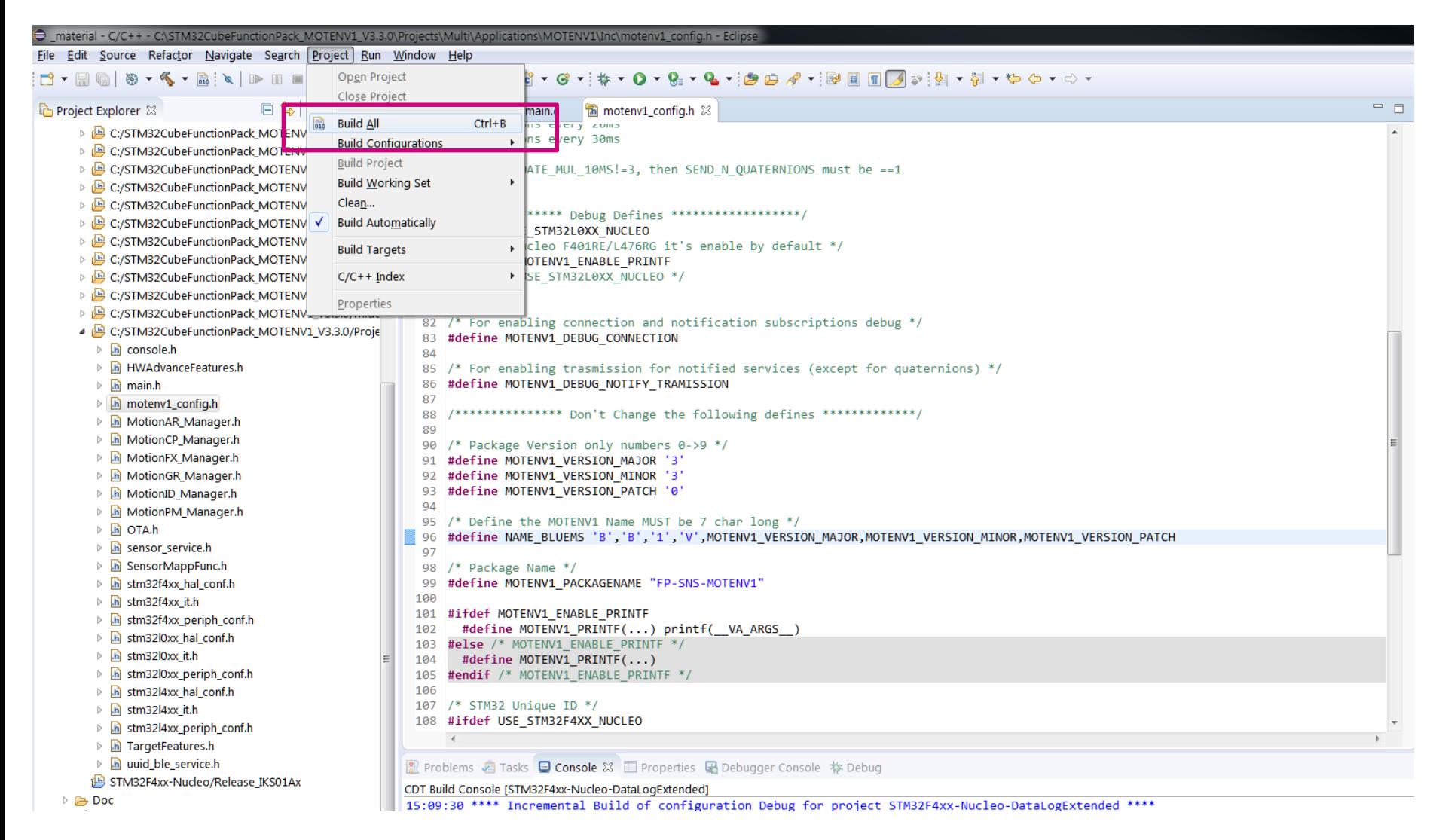

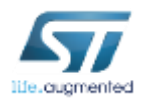

# Check Generated Binary File

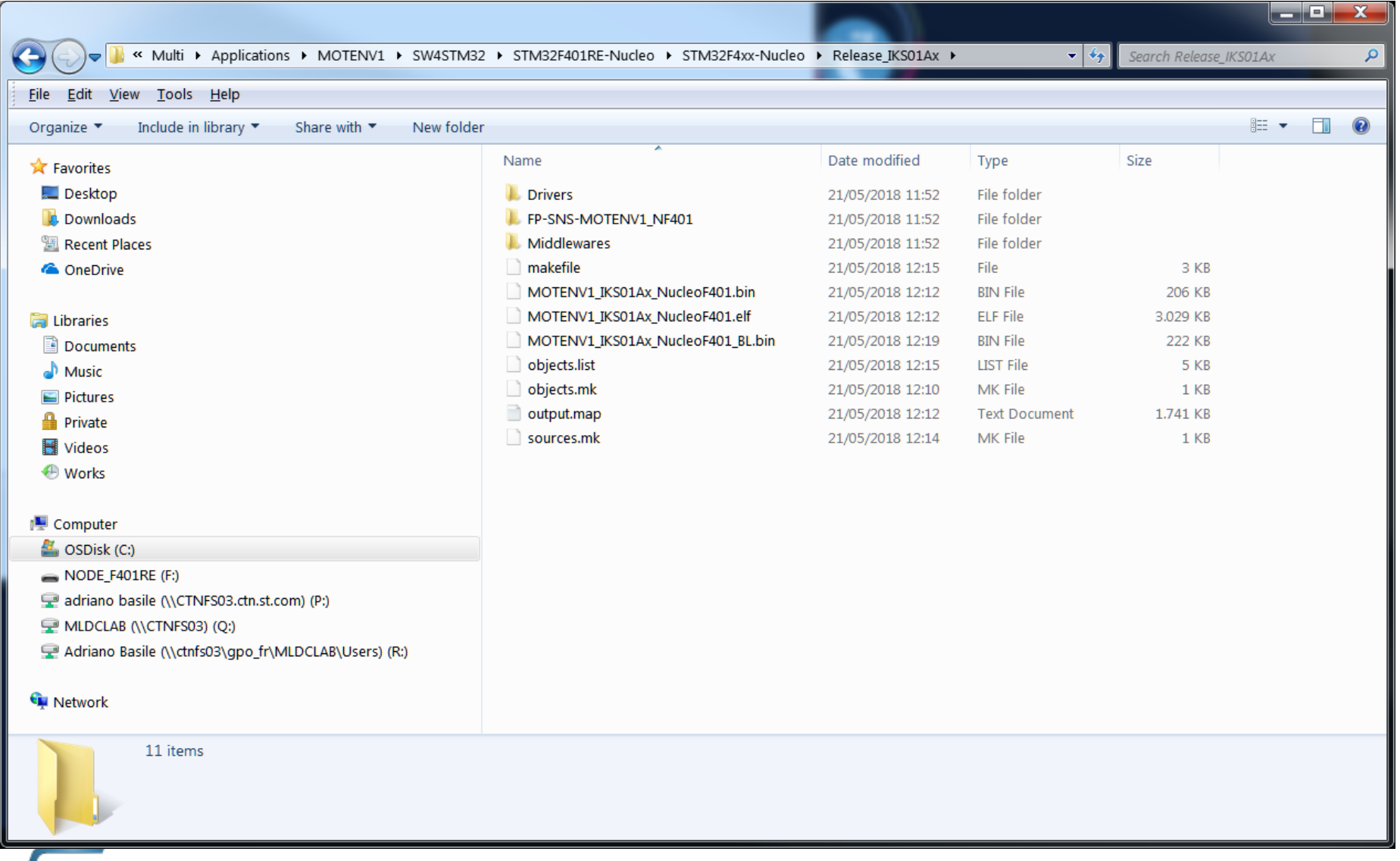

life.augmented

## How Install the code after compiling the project  $(1/2)$   $25$

- After compile the project with your preferred IDE
- On Windows: for each IDE and for each platform there is one script called "**CleanMotEnv1.bat**"
- For Linux/iOS: only for Openstm32 IDE and for each platform there is one script called "**CleanMotEnv1.sh**"

*It's necessary to edit this file for setting the right installation and Library path*

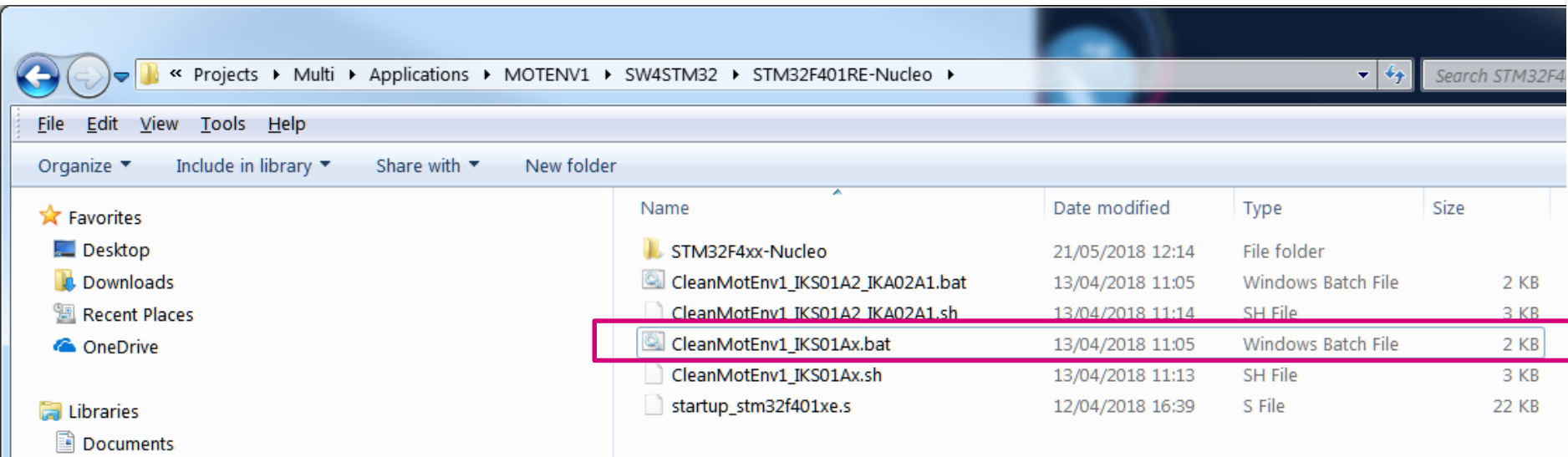

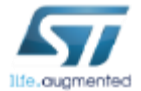

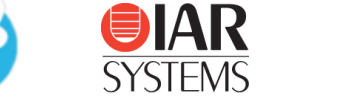

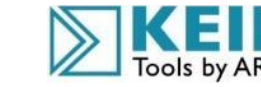

## How Install the code after compiling the project  $(2/2)$   $\blacksquare$  26

#### • These scripts perform the following steps:

- 1. Full Flash Erase
- 2. Flash the right BootLoader at the right position (0x08000000)
- 3. Flash the MOTENV1 firmware at the right position (0x08004000) This is the firmware that was compiled with the IDE This firmware is compatible with the FOTA update procedure
- 4. Save a complete **Binary** FW that includes both MOTENV1 and the **BootLoader**

This **Binary** can be directly flashed to a supported STM32 Nucleo or SensorTile board using the ST-Link or by doing "Drag & Drop" (the latter only for STM32 Nucleo boards)

*Important Note*: this additional pre-compiled binary is not compatible with the FOTA update procedure

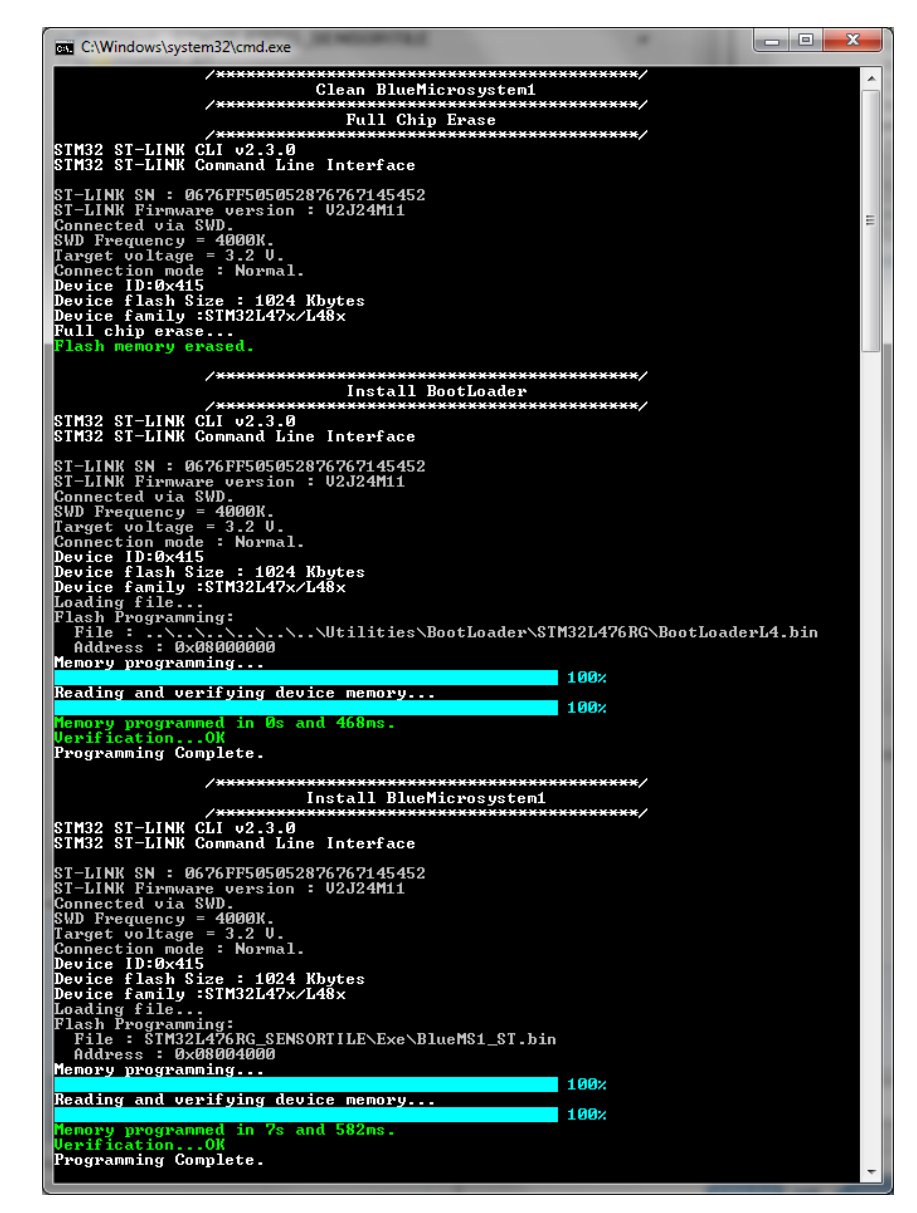

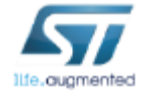

## Launch BlueMS Application for Android/iOS (1/4)

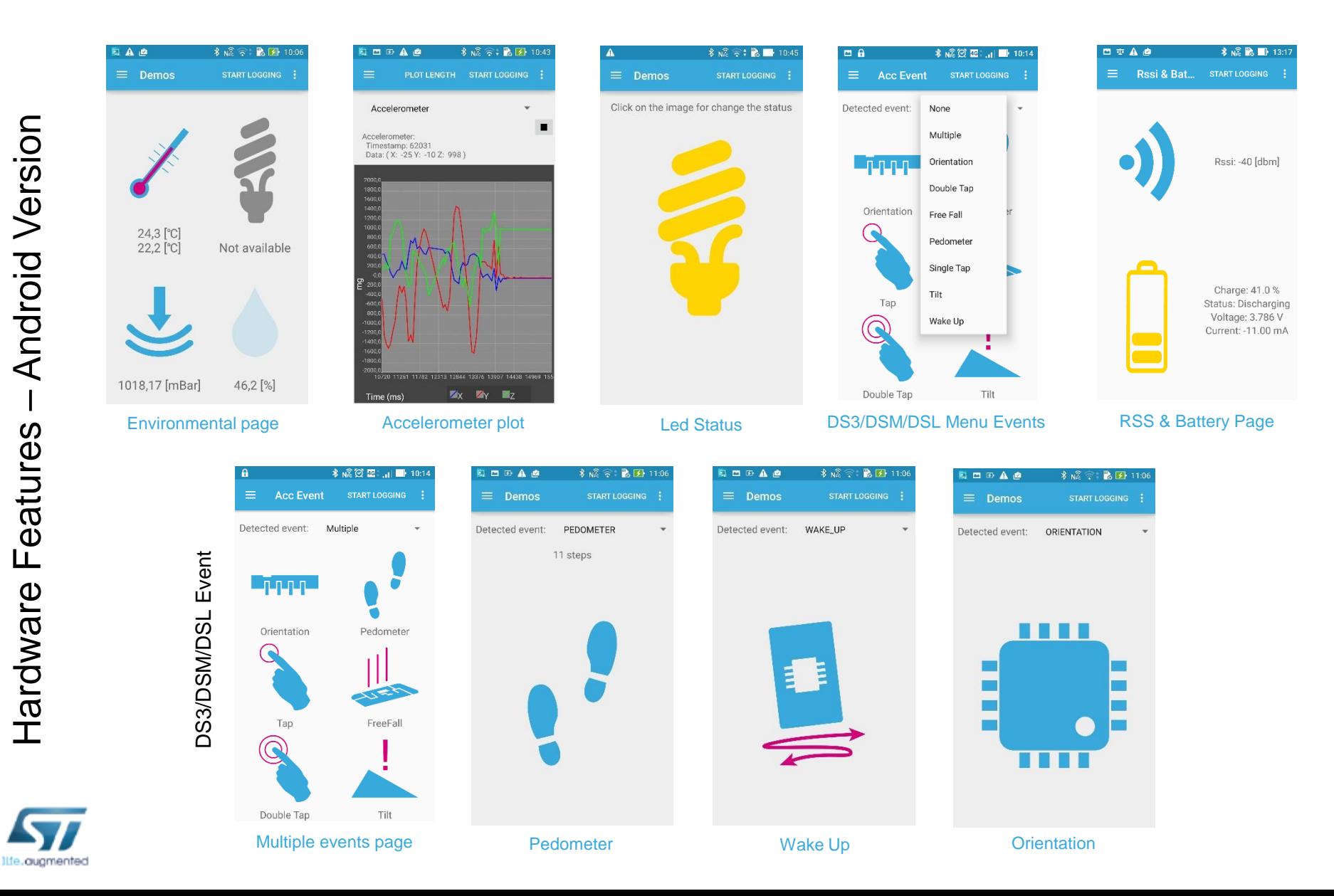

## BlueMS Application for Android/iOS (2/4) 28

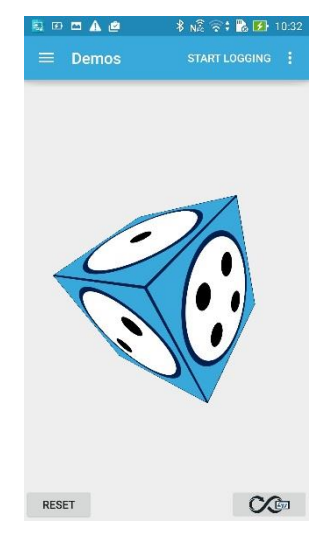

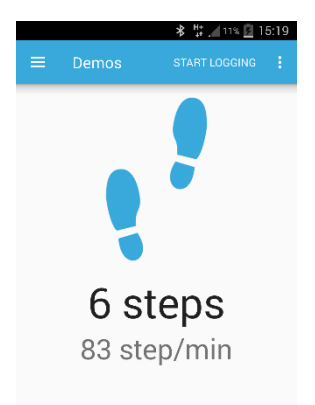

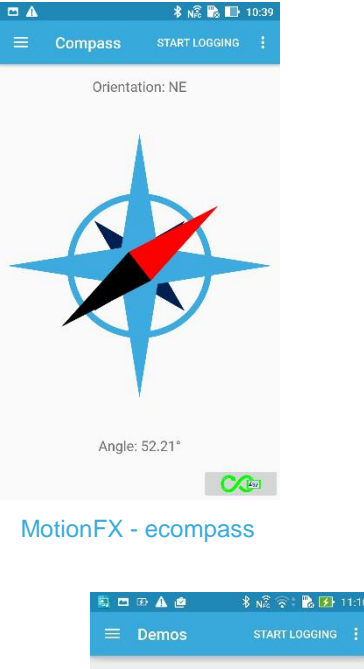

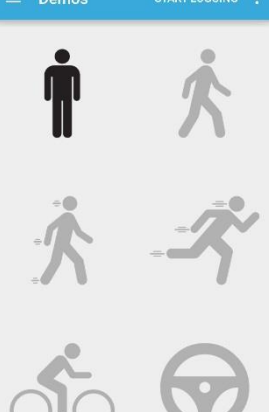

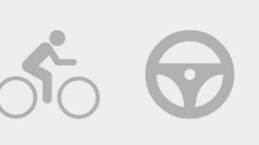

MotionPM Pedometer page life.ougmented

MotionAR activity recognition page

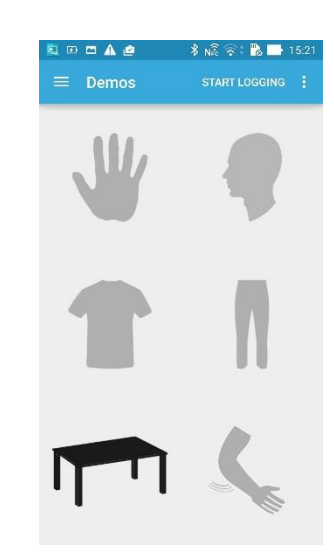

MotionFX sensor fusion page MotionFX - ecompass MotionCP carry position recognition page MotionGR gesture recognition page

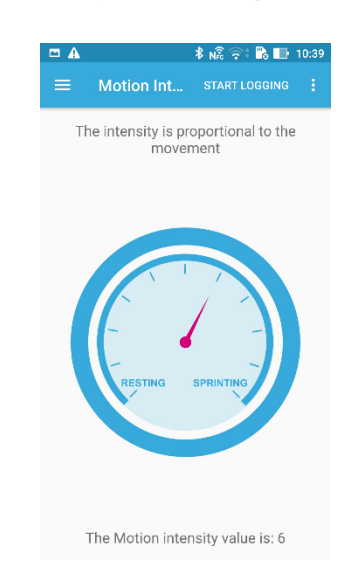

 $\equiv$  Demos

应四亚鱼鱼

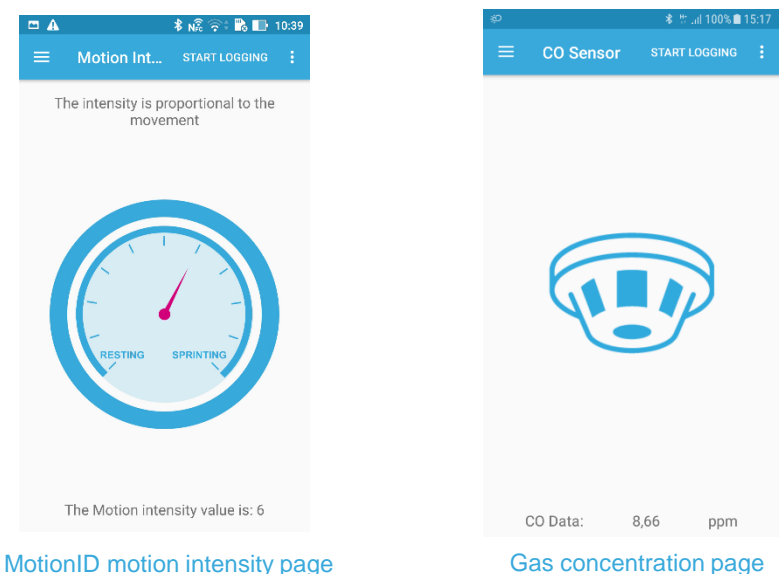

## BlueMS Application for Android/iOS (3/4) 29

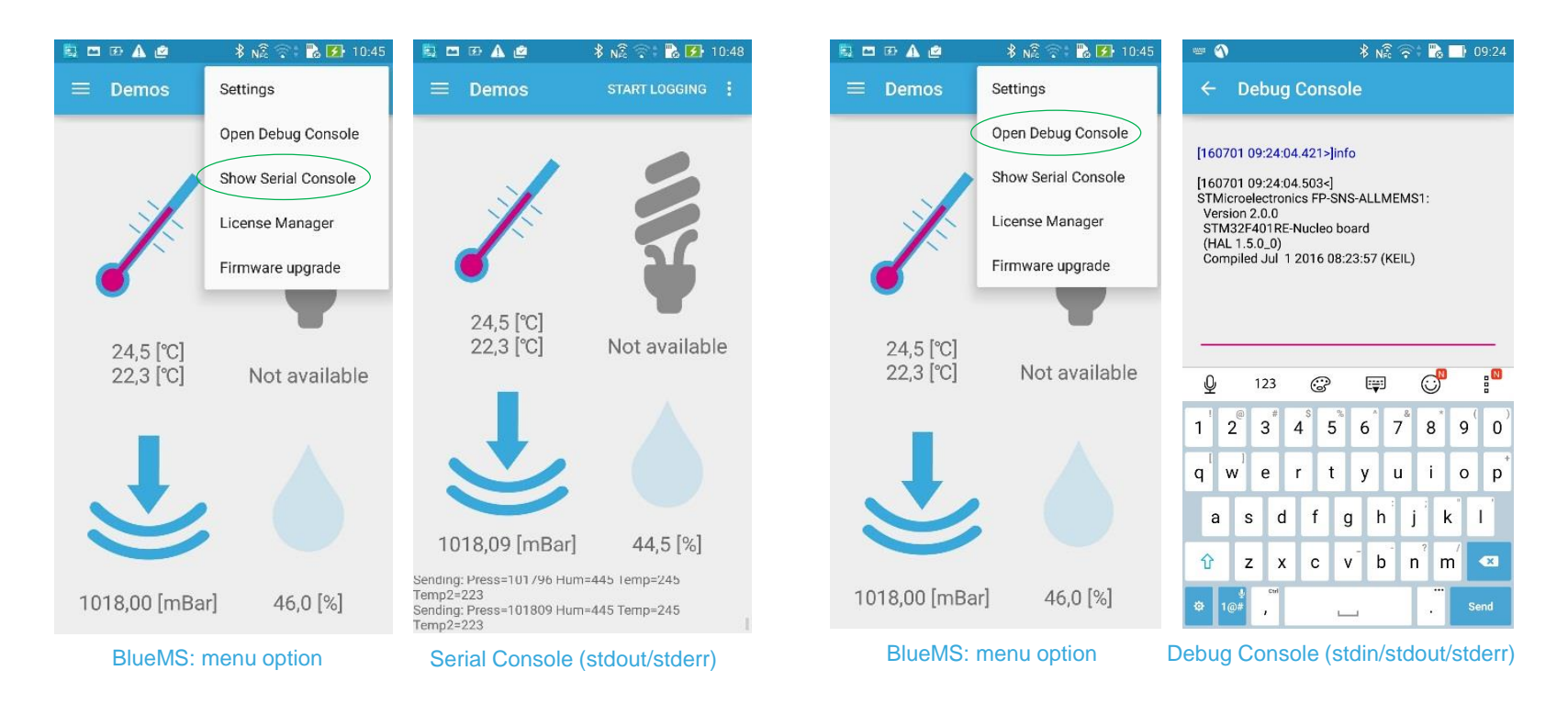

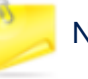

Note: data logging feature on SD card is not available with STM32 Nucleo boards

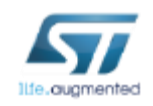

## BlueMS Application for Android/iOS (4/4) 30

■ 全 → 定

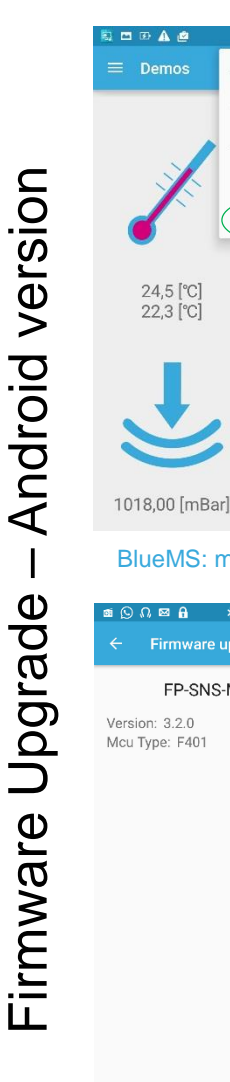

life.ougmented

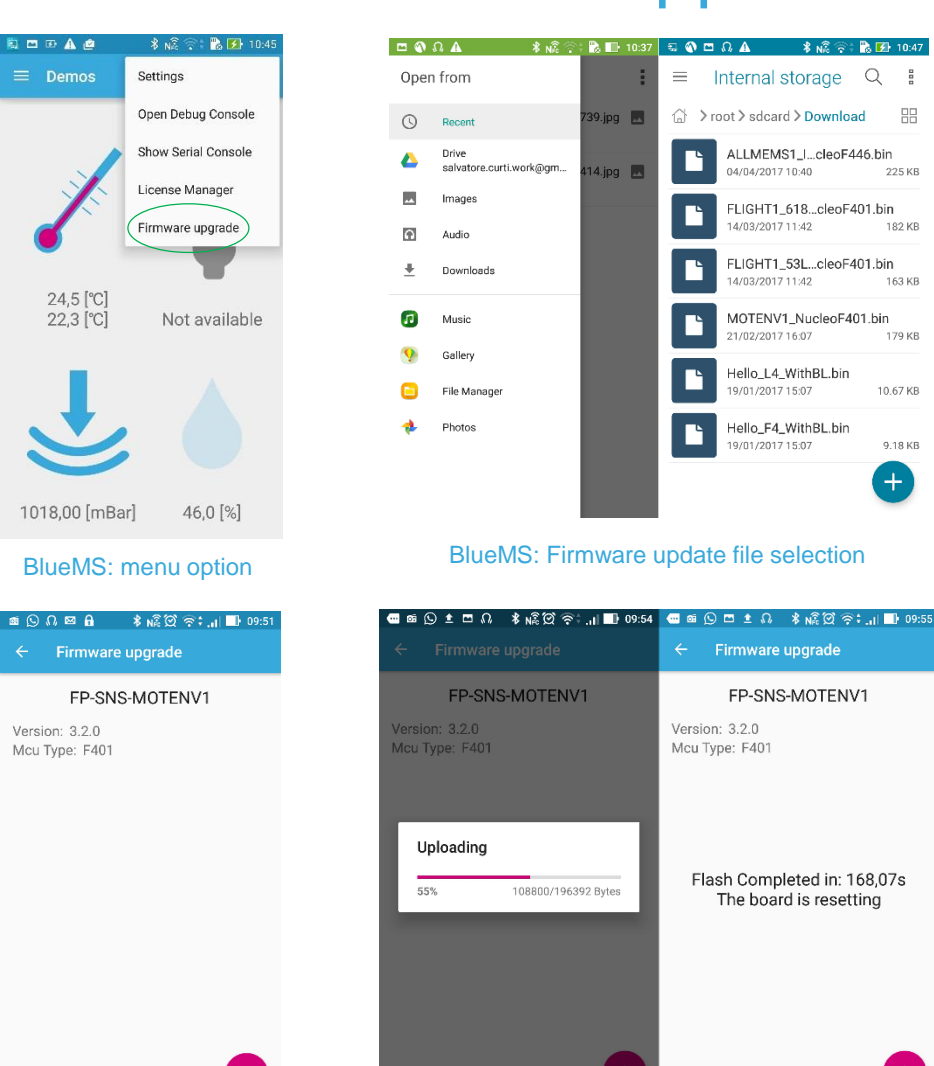

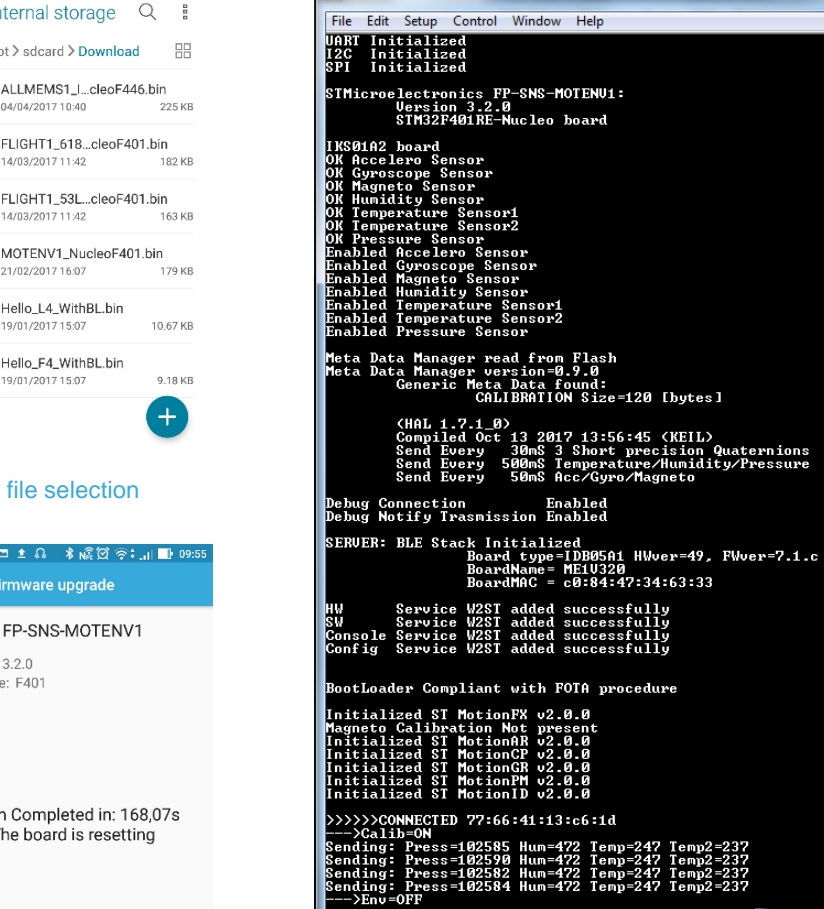

<sup>11</sup> COM14 - Tera Term VT

>>>>>>CONNECIED 77:66:41:13:c6:1d<br>--->Calib-ON<br>Sending: Press=102585 Hum=472 Temp=247 Temp2=237<br>Sending: Press=102595 Hum=472 Temp=247 Temp2=237<br>Sending: Press=102582 Hum=472 Temp=247 Temp2=237<br>Sending: Press=102582 Hum=47 OTA FP–SNS–MOTENU1 SIZE=196552 uwCRCUalue=382a52ad<br>Meta Data Manager Saved in FLASH<br>FP–SNS–MOTENU1 will restart in 5 seconds **OTA** 

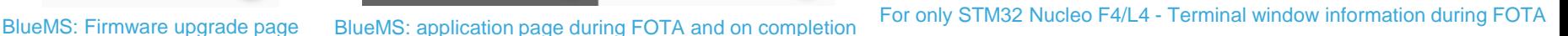

## Exercise  $@$  Home  $31$

#### • **How to install the pre-compiled binary:**

• There is inside the package one folder called "Binary"

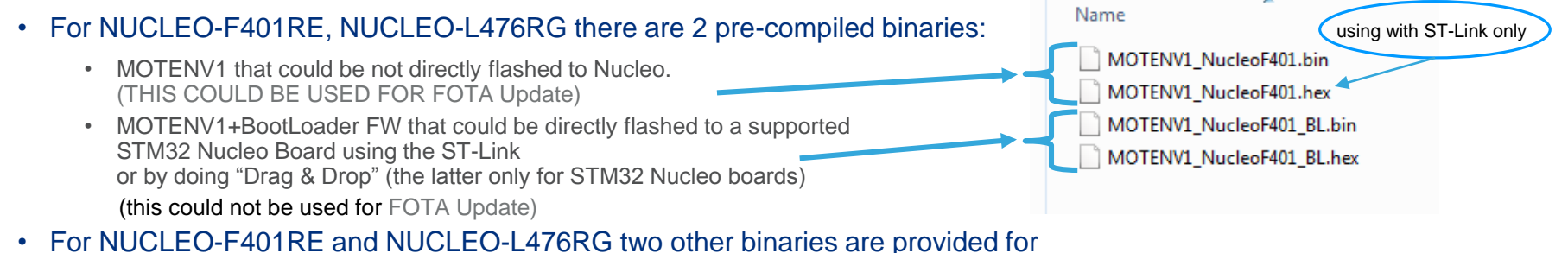

- use with P-NUCLEO-IKA02A1
- For NUCLEO-L053R8 it contains a pre-compiled MOTENV FW that could be directly flashed to a STM32 Nucleo using the ST-Link or by doing "Drag & Drop"

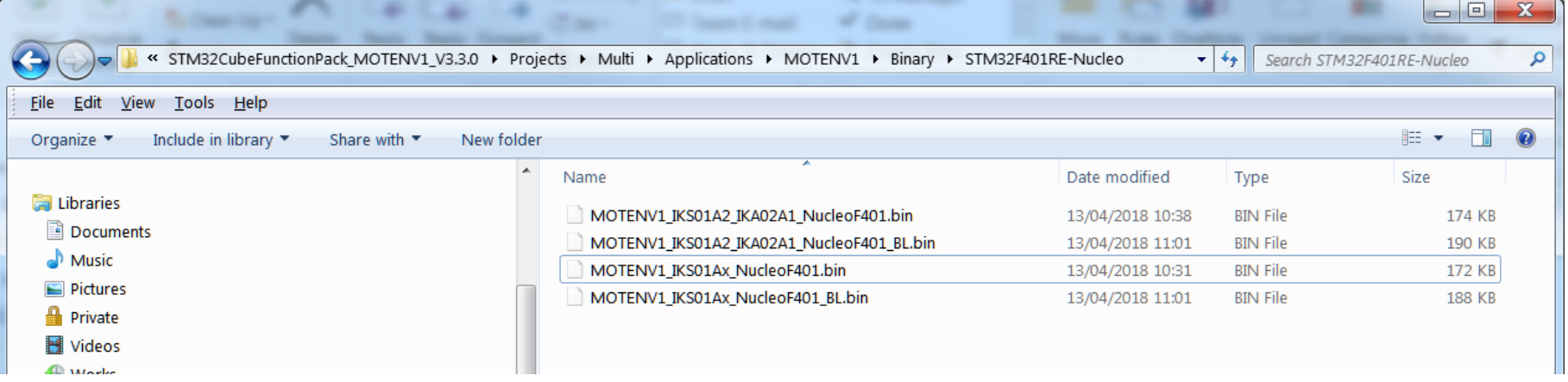

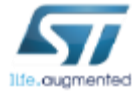

## Documents & Related Resources (1/2)

#### 32

#### **All documents are available in the DESIGN tab of the related products webpage**

#### X-NUCLEO-IKS01A2:

- **Gerber files, BOM, Schematics**
- **DB3009:** Motion MEMS and environmental sensor expansion board for STM32 Nucleo **Data brief**
- **UM2121:** Getting started with motion MEMS and environmental sensor expansion board for STM32 Nucleo **– User manual**

#### X-CUBE-MEMS1:

- **DB2442:** Motion MEMS and environmental sensor software expansion for STM32Cube **Data brief**
- **UM1859:** Getting started with the X-CUBE-MEMS1 motion MEMS and environmental sensor software expansion for STM32Cube – **User manual**
- Software Setup File

#### X-NUCLEO-IKA02A1 (not provided):

- **DB3274:** STM32 Nucleo pack: electrochemical toxic gas sensor expansion board with CO sensor **data brief**
- **UM2247:** Getting started with the P-NUCLEO-IKA02A1 STM32 Nucleo pack for electrochemical toxic gas sensor expansion board with CO sensor – **user manual**

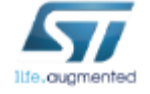

### Consult www.st.com for the complete list

## Documents & Related Resources (2/2)

#### **All documents are available in the DESIGN tab of the related products webpage**

#### FP-SNS-MOTENV1

- **DB2915:** STM32 ODE function pack for IoT node with BLE connectivity and environmental and motion sensors **data brief**
- **UM2015:** Getting started with the FP-SNS-MOTENV1 Bluetooth low energy and sensors software expansion for STM32Cube **user manual**
- **Software setup file**

#### X-NUCLEO-IDB05A1

- Gerber files, BOM, Schematic
- **DB2592:** Bluetooth Low Energy expansion board based on SPBTLE-RF module for STM32 Nucleo **data brief**
- **UM1912:** Getting started with X-NUCLEO-IDB05A1 Bluetooth low energy expansion board based on SPBTLE-RF module for STM32 Nucleo – **user manual**

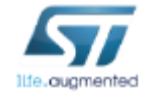

Consult www.st.com for the complete list